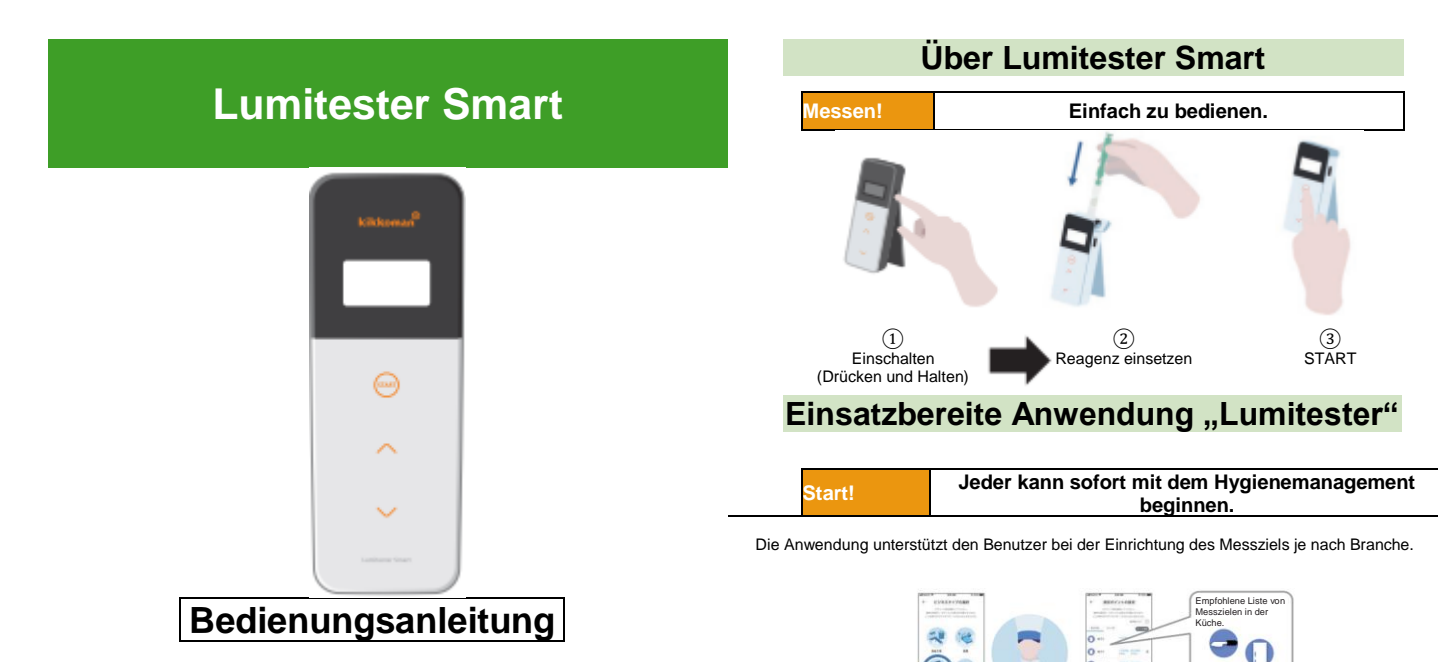

Wählen Sie eine Messstell aus und starten Sie die Messung mit der

**Auswählen!**

Messung mit der **Das**<br>Anwendung. **Das** 

۵ **be assumed at SASSASSING** 

Messergebnis und die Beurteilung (Bestanden/Nicht bestanden) am Messpunkt sind leicht verständlich.

Vielen Dank, dass Sie unser Produkt gekauft haben.

Diese Bedienungsanleitung muss sorgfältig gelesen werden, um dieses Produkt sicher und ordnungsgemäß betreiben zu können.

Diese Bedienungsanleitung sollte zum späteren Nachschlagen aufbewahrt werden.

Kikkoman Biochemifa Company

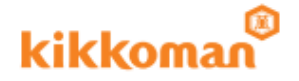

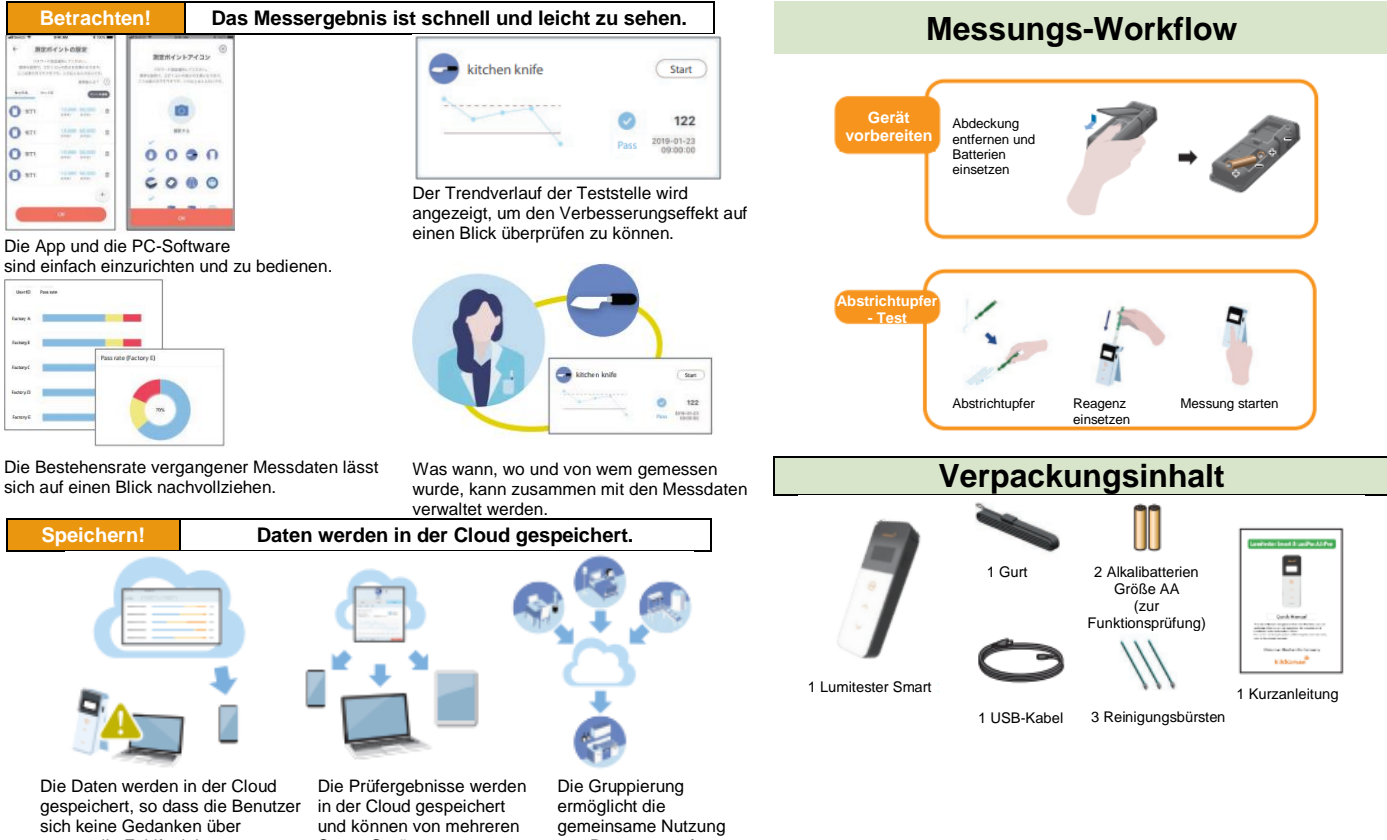

eventuelle Fehlfunktionen von Smart-Geräten machen müssen. Smart-Geräten aus angezeigt werden.

von Daten an entfernten Standorten.

# **Inhaltsverzeichnis**

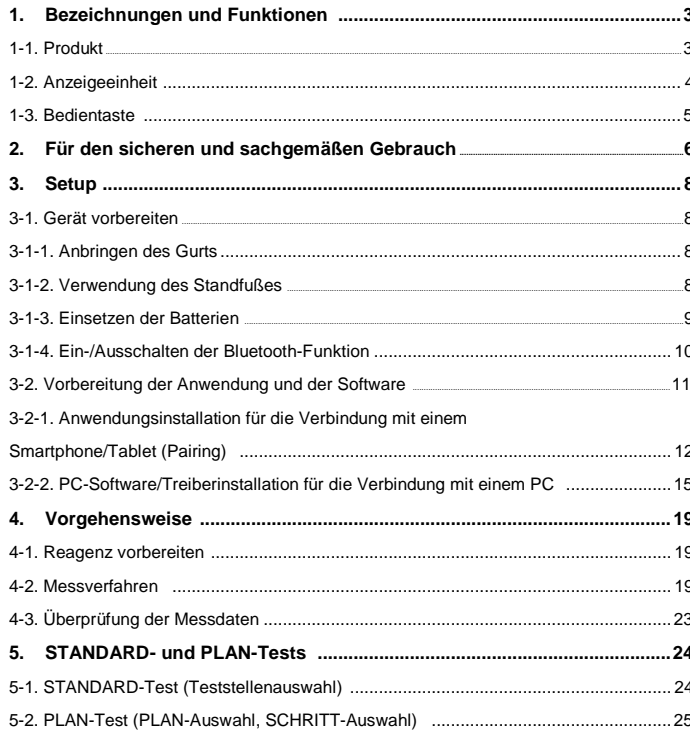

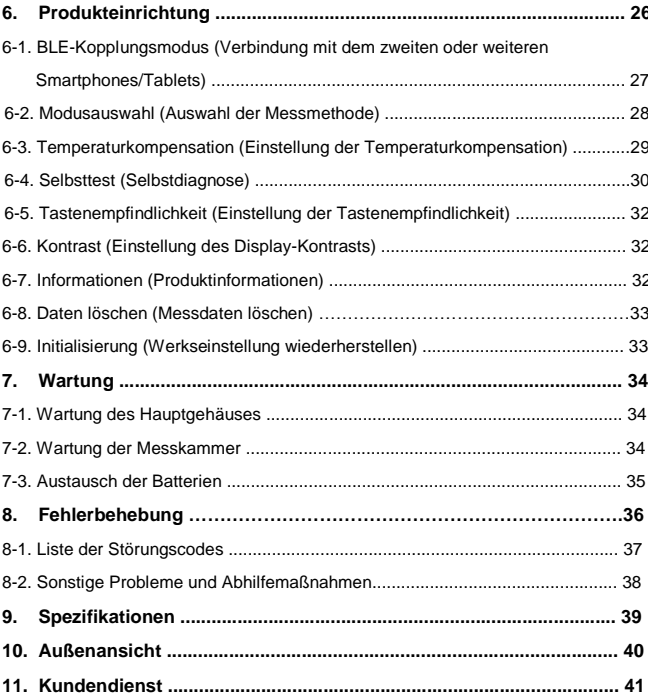

# **1 Bezeichnungen und Funktionen**

## **1-1. Produkt**

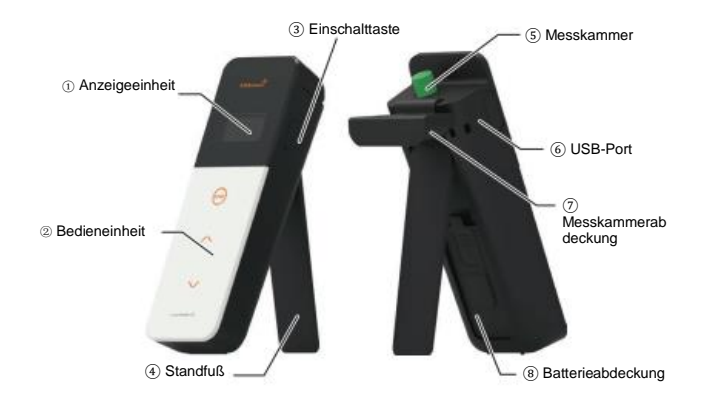

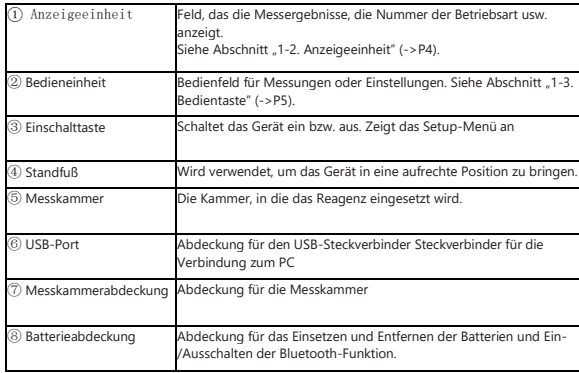

# **1-2. Anzeigeeinheit**

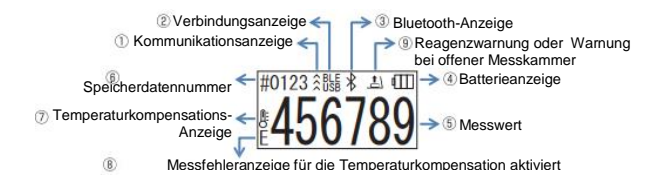

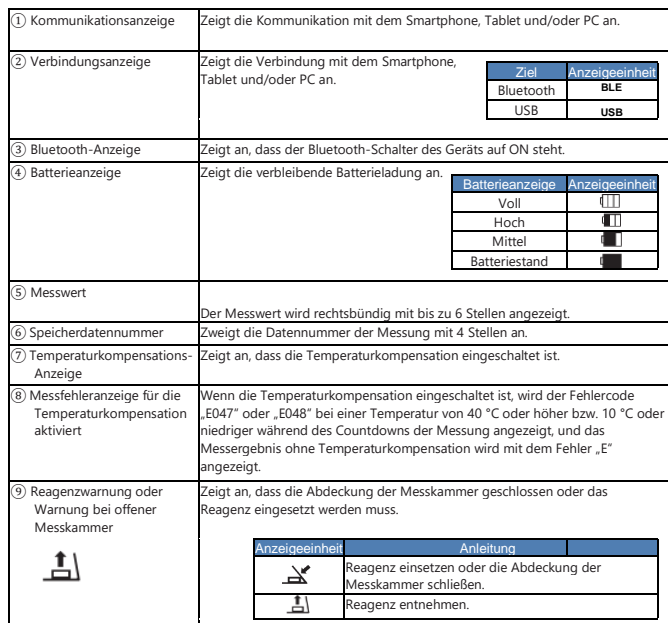

### **1-3. Bedientaste**

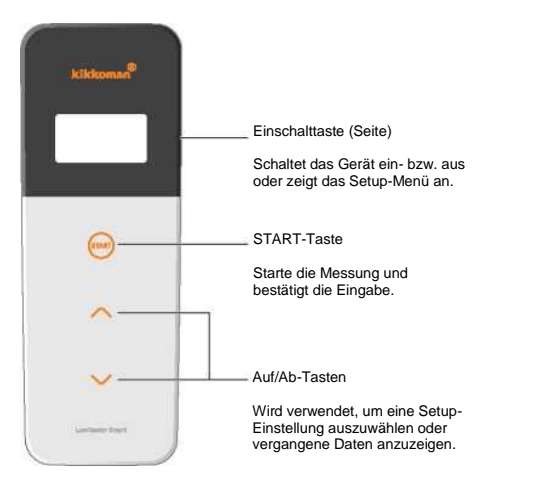

Zur Einstellung der Empfindlichkeit der START- und/oder Auf/Ab-Tasten siehe Abschnitt .6-4. Tastenempfindlichkeit" (->P30).

### **Vorsicht**

• Da die START- und Auf/Ab-Tasten als elektrostatische Kapazitätsschalter ausgeführt sind, reagieren die möglicherweise nicht, wenn sie mit nassen Händen oder dicken Handschuhen betätigt werden.

# **2 sachgemäßen Gebrauch Für den sicheren und**

• Dieses Produkt wurde für den ATP-Abstrichtupfer-Test entwickelt Das Produkt für keinen anderen Zweck verwenden. Bitte lesen Sie diese Anweisungen sorgfältig durch, um das Gerät ordnungsgemäß verwenden zu können.

Bitte lesen Sie diesen Abschnitt zuvor sorgfältig durch, um das Gerät korrekt verwenden zu können. Die hier aufgeführten Sicherheitshinweise beziehen sich auf wichtige Sicherheitsaspekte sowie auf Ausfälle und Fehlfunktionen.

- **Vorsicht** Eine unsachgemäße Handhabung des Produkts kann zu  $\wedge$ Verletzungen oder Schäden führen
- $\circ$ **Verboten** Zeigt an, wie mit dem Produkt NICHT verfahren werden darf.

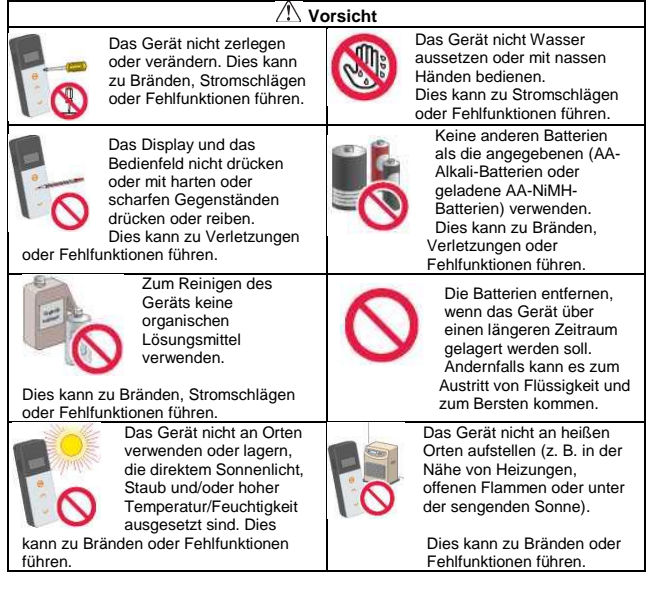

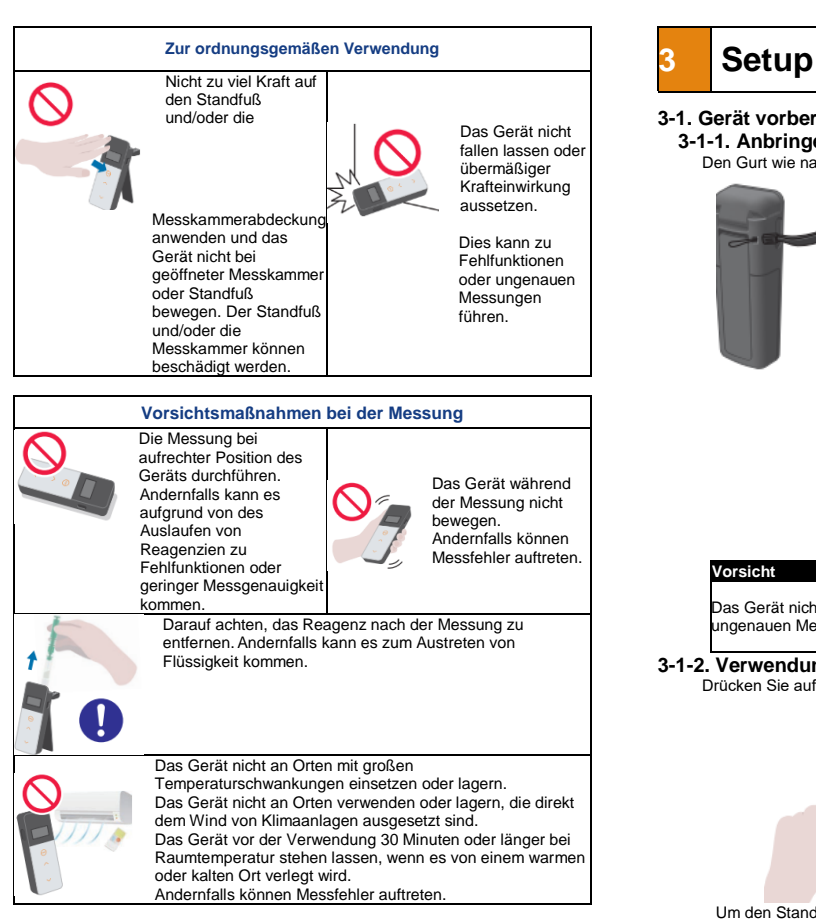

### [Zur Entsorgung]

Bei der Entsorgung von Batterien die von den örtlichen Behörden festgelegten Entsorgungsvorschriften beachten. **Vorsicht**

# **3-1. Gerät vorbereiten**

## **3-1-1. Anbringen des Gurts**

Den Gurt wie nachfolgend gezeigt anbringen.

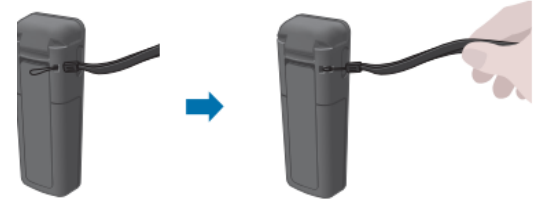

## **Vorsicht**

Das Gerät nicht am Gurt schwenken. Dies kann zu Fehlfunktionen oder<br>ungenauen Messungen führen.

### Flüssigkeit kommen. **3-1-2. Verwendung des Standfußes**

Drücken Sie auf "PUSH", um den Standfuß zu lösen.

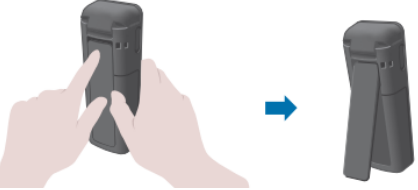

 Um den Standfuß zu schließen, das untere Ende des Standfußes in die ursprüngliche Position drücken.

• Das Gerät nicht festhalten, wenn der Standfuß geöffnet ist. Andernfalls kann der Standfuß beschädigt werden.

# **3-1-3. Einsetzen der Batterien Öffnen/Schließen der Batterieabdeckung**

① Drücken Sie auf "PUSH", um den Standfuß zu lösen.

② Drücken Sie auf die Markierung unterhalb der Batterieabdeckung, um die Abdeckung abzunehmen.

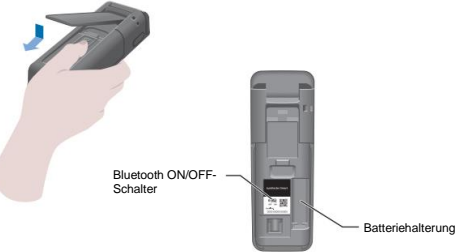

③ Die Batterieabdeckung wieder anbringen.

## **Einsetzen der Batterien**

Zwei neue Alkalibatterien der Größe AA oder zwei geladene NiMH-Batterien der Größe AA einsetzen und dabei auf die Polarität achten.

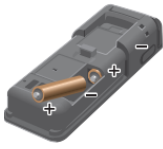

### **Austausch der Batterien**

5 Sekunden, nachdem das Gerät einen niedrigen verbleibenden Batteriestand anzeigt, wird das Gerät automatisch abgeschaltet.Batterien austauschen. Nach dem Herausnehmen der Batterien zählt die Uhr 60 Sekunden herunter. Tauschen Sie die Batterien innerhalb dieser 60 Sekunden aus.

### **Vorsicht**

• Auf die richtige Polarität der Batterien achten.

- Niemals Batterien verschiedener Hersteller, verschiedenen Typs oder alte und neue Batterien mischen.
- Alkalibatterien nicht nach ihrem Ablaufdatum verwenden.
- Beachten Sie die Bedienungsanleitung für die verwendeten Batterien.Beachten Sie die Bedienungsanleitung für die verwendeten Batterien.
- Batterien der Größe AA puffern die Uhr des Geräts. Wenn die Batterien leer sind oder bei eingeschaltetem Gerät entfernt werden, kann die Uhr zurückgesetzt werden. Stellen Sie in diesem Fall die Uhr neu ein.
- Bei der Entsorgung von Batterien die von den örtlichen Behörden festgelegten Entsorgungsvorschriften beachten.
- Die Batterien entfernen, wenn das Produkt über einen längeren Zeitraum gelagert werden soll. Andernfalls kann es zum Austritt von Flüssigkeit und zum Bersten kommen.

### **3-1-4. Ein-/Ausschalten der Bluetooth-Funktion**

Der Batteriehalter und der Bluetooth ON/OFF-Schalter befinden sich im Inneren der Batterieabdeckung. Die Werkseinstellung der Bluetooth-Funktion ist OFF.

Um das Gerät mit einem Smartphone und/oder einem Tablet zu verbinden, stellen Sie den Bluetooth ON/OFF-Schalter auf ON.

Die Verbindung mit einem Smartphone, Tablet oder PC ermöglicht die automatische Synchronisierung von Datum und Uhrzeit sowie die Zeitstempelung von Messdaten.

① Wenn Bluetooth nicht verwendet wird, schieben Sie den Bluetooth ON/OFF-Schalter auf OFF.

Die Bluetooth-Funktion ist ausgeschaltet, sofern nicht Bluetooth ON wird auf der Anzeigeeinheit angezeigt wird.

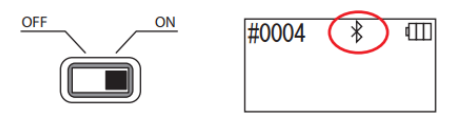

#### **Vorsicht**

• Die Funkfrequenzbänder und Kommunikationsmethoden, die verwendet werden können, sind für jedes Land gesondert definiert. In einigen Ländern kann die Registrierung von drahtlosen Geräten obligatorisch sein.In einigen Ländern kann die Registrierung von drahtlosen Geräten obligatorisch sein. Auf der folgenden Webseite finden Sie Länder, in denen Bluetooth verwendet werden kann. <http://biochemifa.kikkoman.co.jp/e/support/dl/smart>

Stellen Sie in einem nicht aufgeführten Land den Bluetooth-Schalter auf AUS.Stellen Sie in einem nicht aufgeführten Land den Bluetooth-Schalter auf AUS.

• Die Verbindung zu einem PC kann nicht über Bluetooth hergestellt werden. Bitter verwenden Sie dazu das mitgelieferte USB-Kabel. 10

# **3-2. Vorbereitung der App und der Software**

Die Verbindung des Geräts mit einem Smartphone, Tablet und/oder PC ermöglicht die Speicherung von Messdaten in der Cloud zur Auswertung der Messungen, zur Erstellung von Grafiken und zur gemeinsamen Nutzung durch mehrere Smart-Geräte.

# **Verbindung mit dem Smartphone und/oder Tablet**

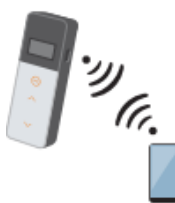

3-2-1. Installation der App für die Verbindung mit einem Smartphone/Tablet (Pairing)

# **Verbindung mit dem PC**

3-2-2. PC-Software/Treiberinstallation für die Verbindung mit einem PC

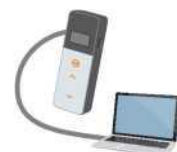

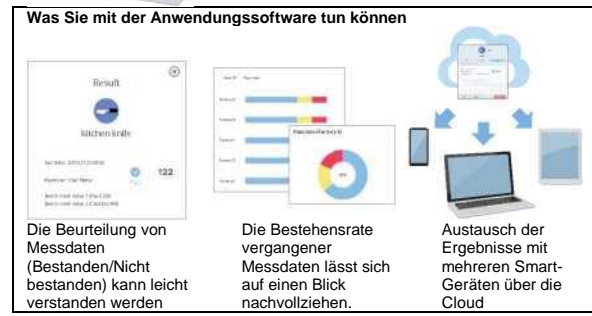

**3-2-1. Installation der App für die Verbindung mit einem Smartphone/Tablet (Pairing)**

### **Installation der Anwendung**

### **<Benutzerumgebung>**

■ Unterstützte Betriebssysteme und Modelle (Stand September 2018) Smartphone oder Tablet mit Android 5.x oder aktueller, oder iOS 10.x oder aktueller.

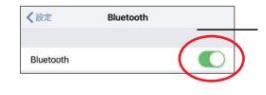

① Die Bluetooth-Funktion auf dem Smartphone oder Tablet einschalten.

② Die App über den QR-Code oder die URL auf das Smartphone oder Tablet laden. <http://biochemifa.kikkoman.co.jp/e/> support/dl/smart

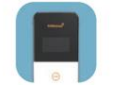

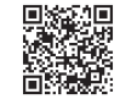

Die App ist kostenlos.

### **Vorsicht**

• Beim Herunterladen der App können Verbindungsgebühren anfallen.

### **Erstmalige Verbindung zwischen Smartphone und/oder Tablet und dem Gerät**

① Starten Sie die App und folgen Sie den Anweisungen auf dem Bildschirm für die Einrichtung.

Wenn Sie die App zum ersten Mal benutzen, registrieren Sie sich bitte. Wenn Sie über eine ID und Passwort verfügen, geben Sie diese ein, um sich anzumelden.

② Wenn der Bildschirm für die Verbindung mit dem Gerät angezeigt wird, das Gerät einschalten.

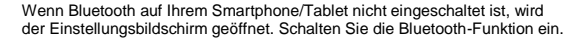

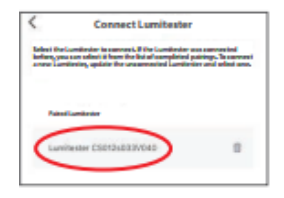

RI F

⑤ Wählen Sie die Seriennummer des Gerätes auf den Anwendungsbildschirm aus.

Dies ermöglicht die automatische Synchronisierung von Datum und Uhrzeit sowie die Zeitstempelung von Messdaten.

⑥ Wenn die Verbindung hergestellt ist, zeigt das Gerät BLE in der Statusanzeige an.

⑦ Die App zeigt den Startbildschirm an, und das Smartphone/Tablet und das Gerät sind einsatzbereit.

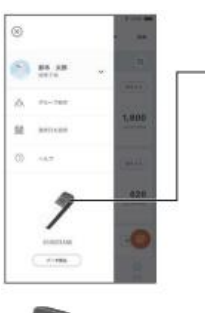

② Wählen Sie das Symbol zur Anzeige des Bildschirms für die Verbindung der App mit dem Gerät.

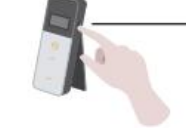

③ Die Einschalttaste des Geräts drücken und eine Zeit lang halten. Wenn "Lumitester" angezeigt wird, ist das Gerät ist nach dem Countdown für die Messung bereit.

Für Einzelheiten zur App siehe die Hilfefunktion.

ıΠ

### **Vorsicht**

• Die Kommunikationsdistanz bei Verwendung der Bluetooth-Technologie beträgt bis zu 10 m, kann jedoch aufgrund von Hindernissen (z. B. menschliche Körper, Metall, Wände) und/oder anderer Funkwellen variieren.

• Die Bluetooth-Kommunikation kann mit diesem Gerät nur mit der dafür vorgesehenen Anwendung verwendet werden.

Zur Verbindung mit dem zweiten und weiteren Smartphones und/oder Tablets siehe Kapitel "5. Produkteinrichtung" "6-1. BLE-Kopplungsmodus (Verbindung mit dem zweiten oder weiteren Smartphones/Tablets)"(->P27).

# **Verbindung zwischen Smartphone und/oder Tablet und dem Gerät ab dem zweiten Mal**

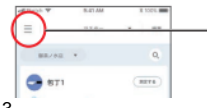

① Öffnen Sie das Menü auf dem Startbildschirm der App.

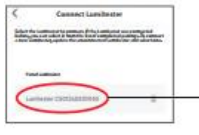

#0004

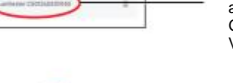

ш

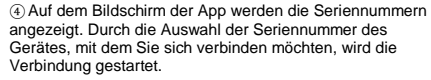

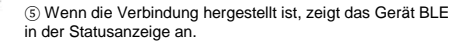

⑥ Wenn die App den Startbildschirm anzeigt, sind das Smartphone/Tablet und das Gerät einsatzbereit.

13

## **3-2-2. PC-Software/Treiberinstallation für die Verbindung mit einem PC Vorbereitung der Software-Installation**

① Schließen Sie alle anderen laufenden Programme.

Wenn Sie andere USB-Geräte verwenden, trennen Sie diese ab. Schließen Sie das mitgelieferte USB-Kabel erst an, wenn Sie dazu aufgefordert werden.

② Wenn Sie "Lumitester" bereits installiert haben, deinstallieren Sie es vor der Installation.

### **<Benutzerumgebung>**

■ Unterstützte Betriebssysteme und Modelle (Stand September 2018) PC oder Tablet mit Windows 7 (32 Bit/64 Bit) oder Windows 10 (32 Bit/64 Bit).

### **Vorsicht**

- •Diese Software ermöglicht die Übertragung von Daten vom Gerät auf Ihren PC sowie die Einstellung verschiedener Messbedingungen für das Gerät über den PC. Verwenden Sie dieses Produkt für keine anderen Zwecke.
- •Vor der Verbindung mit dem PC die Batterien im Gerät einsetzen. Ohne Batterien kann das Gerät den Betrieb nicht aufnehmen.
- Lesen Sie die Bedienungsanleitung Ihres PCs, bevor Sie die Software installieren.
- •Trennen Sie das Gerät vom PC, bevor Sie das Betriebssystem starten oder herunterfahren. Wenn Sie Ihren PC starten, herunterfahren oder neu starten, während er mit dem Gerät verbunden ist, wird das Betriebssystem möglicherweise nicht richtig gestartet oder heruntergefahren, oder das Gerät wird möglicherweise nicht richtig erkannt.
- •Verbinden Sie das Gerät mit Hilfe des mitgelieferten USB-Kabels mit dem PC. Da die Polaritäten zwischen USB-Kabeln unterschiedlich sein können, kann die Verwendung eines anderen als des mitgelieferten USB-Kabels zu Fehlfunktionen des Geräts führen.
- •Diese Software ist zur alleinigen Verwendung vorgesehen. Bitte beachten Sie, dass wir den ordnungsgemäßen Betrieb nicht garantieren können, wenn Sie diese Software zusammen mit anderen Anwendungen verwenden.
- •Das USB-Kabel nicht abtrennen, wenn Daten geladen oder geschrieben werden. Dies kann zu Fehlfunktionen oder fehlerhaften Daten führen.
- •Das Gerät direkt an den USB-Port des PCs anschließen. Die Verwendung eines USB-Hubs kann zu Fehlfunktionen führen.
- •Wenn Sie das Gerät mit einem PC verbinden, verwenden Sie den USB-Port, für den Sie den Treiber installiert haben. Es ist unbedingt erforderlich, den USB-Treiber für jeden USB-Port zu installieren. In seltenen Fällen kann es vorkommen, dass das Produkt auch nach Anschluss an einen USB-Port nicht erkannt wird. In diesem Fall das USB-Kabel abtrennen und wieder anschießen.

### **Installation der Software**

- ① Laden Sie die ZIP-Datei für den Lumitester von unserer Website oder der folgenden URL herunter. [http://biochemifa.lCikkoman.co.jp/e/support/dl/smart](http://biochemifa.lcikkoman.co.jp/e/support/dl/smart)
- ② Verwenden Sie Ihr Entpackprogramm, um die ZIP-Datei zu entpacken.
- ③ Führen Sie einen Doppelklick auf "setup.exe" aus.
- ④ Das Installationsprogramm startet.
- Klicken Sie auf "Weiter".
- ⑥ Überprüfen Sie den Zielordner der Installation (Standardeinstellung: Program Files). Wenn Sie die Software in einem anderen Ordner installieren möchten, klicken Sie auf "Durchsuchen", geben Sie das Installationsziel an und klicken Sie auf "OK". Klicken Sie auf Weiter".
- ⑦ Lesen Sie die Software-Lizenzvereinbarung, klicken Sie auf "Ich stimme zu" und anschließend auf Weiter"
- $\circledR$ ) Wenn die Installation zum Start bereit ist, klicken Sie auf "Weiter".
- $\bar{\textcircled{\scriptsize{9}}}$  Klicken Sie nach Abschluss der Installation auf "Schießen".
- 10. Die Programmsymbole werden auf dem Desktop und im Startmenü erzeugt.

### **Vorsicht**

• Wenn während der Installation eine Warnung über einen unbekannten Herausgeber erscheint, klicken Sie auf "OK", um fortzufahren.

### **Erstmalige Verbindung mit dem PC und Treiberinstallation**

① Starten Sie die Software und folgen Sie den Anweisungen auf dem Bildschirm für die Einrichtung.

Wenn Sie die Software zum ersten Mal benutzen, registrieren Sie sich bitte. Wenn Sie über eine ID und Passwort verfügen, geben Sie diese ein, um sich anzumelden.

② Wenn der Startbildschirm angezeigt wird, verbinden Sie das Gerät und Ihren PC über das USB-Kabel.

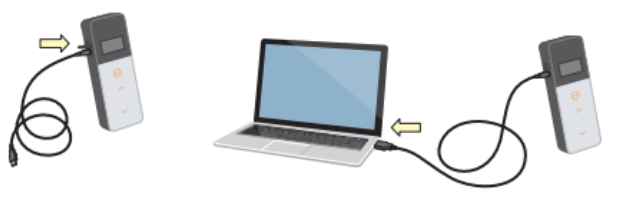

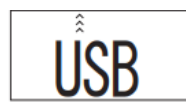

③Wenn das USB-Kabel angeschlossen ist, erscheint "USB" auf dem Vollbild der Anzeigeeinheit. Sie können zu diese Zeitpunkt keine Taste betätigen.

④ Die Installation des Treibers beginnt automatisch.

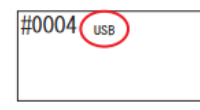

⑤ Wenn die Verbindung hergestellt ist, zeigt der Bildschirm wird die Seriennummer des Gerätes im Anzeigefeld an.

⑥ Es wird "Lumitester" angezeigt, und das Gerät ist nach dem Countdown für die Messung bereit. Das Gerät zeigt USB in der Statusanzeige an.

Dies ermöglicht die automatische Synchronisierung von Datum und Uhrzeit sowie die Zeitstempelung von Messdaten.

• Für Einzelheiten der Software siehe die Hilfefunktion.

### **Vorsicht**

• Das mit dem Gerät mitgelieferte USB-Kabel verwenden. Vor dem Verbinden des Geräts mit einem PC die Batterien einsetzen. Das Anzeigefeld zeigt "USB" an, und die Tastenbedienung ist deaktiviert, während das Gerät mit einem PC verbunden ist. Wenn Sie das USB-Kabel abziehen, wird die Anzeige "USB" gelöscht und das Gerät ausgeschaltet. Schließen Sie die USB-Abdeckung sorgfältig, wenn das USB-Kabel nicht angeschlossen ist.

## **Erneute Verbindung mit dem PC**

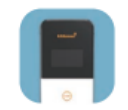

 $\Omega$  Führen Sie einen Doppelklick auf "Lumitester.exe" aus, um das Programm zu starten.

② Folgen Sie den Anweisungen der Software, um den Startbildschirm anzuzeigen. Geben Sie auf dem Anmeldebildschirm Ihre ID und Ihr Passwort ein, um sich anzumelden.

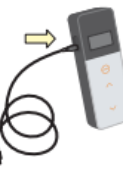

③ Wenn der Startbildschirm angezeigt wird, verbinden Sie das Gerät und Ihren PC über das USB-Kabel.

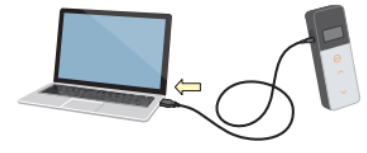

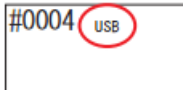

④ Wenn die Verbindung abgeschlossen ist, wird "Lumitester" angezeigt, und das Gerät ist nach dem Countdown für die Messung bereit.

Das Gerät zeigt USB in der Statusanzeige an.

# **4 Vorgehensweise** <sup>②</sup> Den Abstrichtupfer aus dem Reagenzröhrchen

# **4-1. Reagenz vorbereiten**

① Das Reagenz aus dem Kühlschrank nehmen (2 bis 8 °C). Warten Sie, bis sich das Reagenz auf Raumtemperatur erwärmt hat.

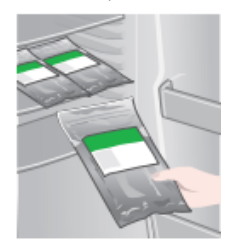

### **Vorsicht**

• Keine kalte Reagenzien verwenden. Dies kann zu geringe Messwerte verursachen.

# **4-2. Messverfahren**

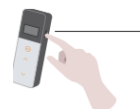

① Die Einschalttaste des Geräts drücken und eine Zeit lang halten. Es wird "Lumitester" angezeigt, und das Gerät ist nach dem Countdown für die Messung bereit.

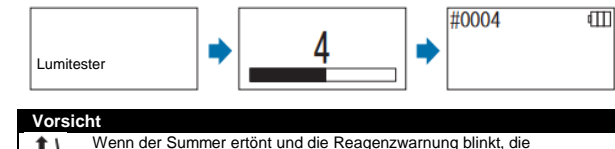

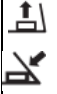

Messkammerabdeckung öffnen und das Reagenz entnehmen. Wenn der Summer ertönt und die Warnung für die Messkammerabdeckung blinkt, die Messkammerabdeckung schließen.

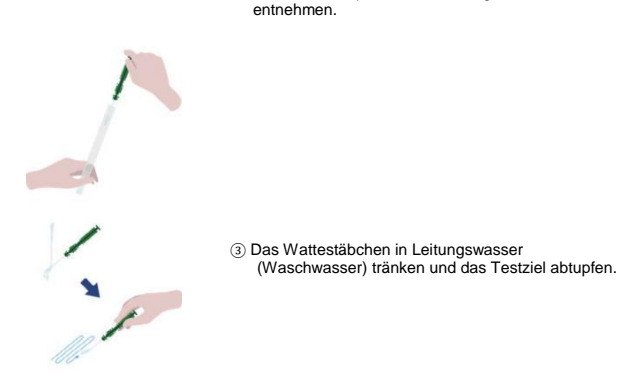

### **Vorsicht**

• Wenn ein Desinfektionsmittel wie z.B. Alkohol auf der abgetupften Oberfläche verbleibt, kann dies die Messung beeinträchtigen. Reinigen Sie in diesem Fall die Oberfläche mit Wasser oder entfernen Sie das Desinfektionsmittel mit Papiertüchern, bevor Sie die Oberfläche abtupfen.

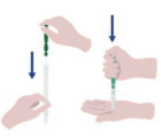

④ Den Abstrichtupfer wieder in das Reagenzröhrchen einsetzen. Anschließend die Spitze des Röhrchens in die Hand nehmen und den Abstrichtupfer nach unten drücken, um die Kapsel im Röhrchen aufzubrechen.

⑤ Das gesamte Reagenzröhrchen wiederholt schütteln, so dass die gesamte restliche Flüssigkeit in der Kapsel in das Reaktionsröhrchen fällt und das Reagenz im Röhrchen auflöst.

19

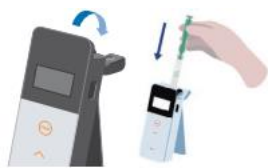

⑥ Die Abdeckung der Messkammer öffnen und das Reagenz in der Kammer platzieren.

⑦ Die Abdeckung der Messkammer schließen und START drücken. Die Messung startet. Das Messergebnis wird nach dem Countdown angezeigt.

### **Vorsicht**

- Wenn das Signal während der Messung instabil ist, kann die Messung länger dauern.
- Die Messung bei aufrechter Position des Geräts durchführen. Andernfalls kann es zum Austreten von Flüssigkeit kommen, was Fehlfunktionen verursachen oder die Genauigkeit der Messung beeinträchtigen kann.

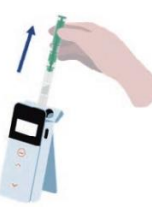

⑧ Das Reagenz aus der Messkammer entnehmen.

Wenn die Messung abgeschlossen ist, die Einschalttaste drücken und halten, um das Gerät auszuschalten.

- Wenn das Gerät 10 Minuten lang nicht bedient wurde, wird es automatisch abgeschaltet.
- Wen das Reagenz nicht aus der Messkammer entfernt wurde, wird eine akustische Warnung auszugeben.

Darauf achten, das Reagenz nach der Messung zu entfernen. Andernfalls kann es zu Fehlfunktionen oder ungenauen Messungen kommen.

•Der Messbereich ist 0 bis 999999. Wenn der Messwert 999999 überschreitet, blinkt 999999 auf dem Display.

•Die Datennummern liegen im Bereich von #0001 bis #2000. Die Datennummer wird bei jeder Messung um eins erhöht. Wenn die Datennummer #2000 überschreitet, wird die Datennummer zu #0001, und die vorherigen Daten werden überschrieben.

### **Vorsicht**

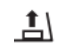

Wenn die Reagenzwarnung blinkt und der Summer nach Drücken der START-Taste ertönt, wurde kein Reagenz in der Messkammer platziert. Um die Messung abzubrechen, Die START-Taste erneut drücken.

Wenn die Reagenzwarnung blinkt und der Summer nach der Messung ertönt, wurde das Reagenz in der Messkammer platziert.

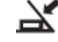

Die Abdeckung der Messkammer öffnen und das Reagenz entnehmen.

Wenn der Summer ertönt und die Warnung für die Messkammerabdeckung blinkt, die Messkammerabdeckung schließen.

• Die automatische Nullkalibrierung wird durchgeführt, nachdem die Messung abgeschlossen ist und der Messkammerdeckel geschlossen wurde. Bei großen Temperaturschwankungen ein 10 Sekunden oder länger warten, bevor mit der nächsten Messung begonnen wird.

Messdaten können vom Gerät auf ein Smartphone und/oder Tablet übertragen werden, um die Messziele zu verwalten.

# **4-3. Überprüfung der Messdaten**

• Die Messdaten werden automatisch bis zu 2000 Positionen gespeichert und können vom Produkt überprüft werden.

• Die Verbindung mit einem Smartphone, Tablet oder PC ermöglicht das automatische Hochladen der Messdaten zur Speicherung in der Cloud.

• Nach dem Hochladen der Daten und der Auswahl eines Messziels für die Messdaten kann eine "Bestanden/Nicht bestanden"-Beurteilung der Daten durchgeführt werden.

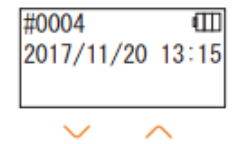

#0003

① Die Einschalttaste drücken und halten. Es wird "Lumitester" angezeigt, und das Gerät ist nach dem Countdown für die Messung bereit.

② Die Auf/Ab-Tasten drücken, um vergangene Daten anzuzeigen.

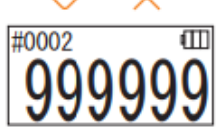

Durch Drücken der Auf-Taste werden die Daten der vorherigen Speichernummer (alte Daten) angezeigt. Durch Drücken der Ab-Taste werden die Daten der nächsten Speichernummer (neue Daten) angezeigt.

• Normalerweise werden die Daten bei ausgeschaltetem Gerät nicht gelöscht. Wenn jedoch die Messung jedoch bei niedrigem Batteriestand fortgesetzt wird oder die Batterien bei eingeschaltetem Gerät entfernt werden, können die Speicherdaten gelöscht werden. Wir haften nicht für Schäden aufgrund von gelöschten Daten.

### **Vorsicht**

Wenn die Anzahl der Datenelemente 2000 übersteigt, werden die Daten vom ältesten Datenelement an überschrieben.Verwenden Sie die App oder die PC-Software, um Daten auf einem Smartphone, Tablet und/oder PC zu speichern oder Daten bei Bedarf zu löschen.

# **5 STANDARD- und PLAN-Tests**

Wenn Sie die Anwendung verwenden und die Teststelleninformationen in Lumitester Smart registrieren, können Sie in Lumitester Smart selbst eine "Bestanden/Nicht bestanden"-Beurteilung vornehmen.

Für die Beurteilung "Bestanden/Nicht bestanden" ist die Festlegung von Benchmark-Werten erforderlich.

Die Regeln für "Bestanden/Nicht bestanden" sind folgende:

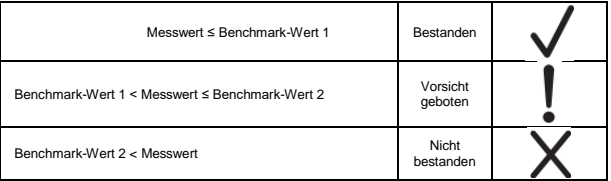

# **5-1. STANDARD-Test (Teststellenauswahl)**

Durch die Registrierung der Teststellen und Benchmark-Werte in der Lumitester Smart-Haupteinheit können die Messwerte für jede Teststelle und das Ergebnis der Beurteilung (Bestanden/Nicht bestanden) gespeichert werden. Sie können mit der Anwendung bis zu 200 Teststellen (TP001 bis TP200) in Lumitester Smart selbst registrieren.

Für Einzelheiten zur Einrichtung und Verwendung der Anwendung siehe die Hilfefunktion.

① Die START-Taste gedrückt halten, um zum Teststellen-Auswahlbildschirm zu gelangen, und die Teststelle mit den Auf/Ab-Tasten auswählen.

Teststellen-Nummer Teststellen-Name Benchmark-Wert 2 Benchmark-Wert 1

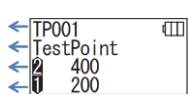

② Nach Auswahl der Teststelle zur Messung die START-Taste drücken, worauf Ergebnis der Beurteilung (Bestanden/Nicht bestanden) sowie der gemessene Wert angezeigt werden.

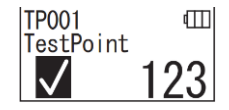

# **5-2. PLAN-Test (PLAN-Auswahl, SCHRITT-Auswahl)**

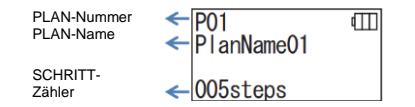

Für den PLAN-Test können Sie einen aus mehreren Teststellen bestehenden PLAN erstellen, den PLAN in der Lumitester Smart-Einheit registrieren und testen und die Testergebnisse für jede Teststelle speichern. In PLAN können Sie den Teststellennamen, den Benchmark-Wert, die Testreihenfolge und den Tester festlegen. Sie können PLAN in der Anwendung einrichten. Die Anzahl der Pläne und Schritte (Teststellen), die in der Lumitester Smart-Einheit registriert werden können, beträgt 20 Pläne (P01 bis P20) bzw. 200 Schritte (001 Schritte bis 200 Schritte).

Für Einzelheiten zur Einrichtung und Verwendung der Anwendung siehe die Hilfefunktion.

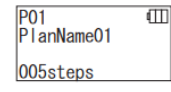

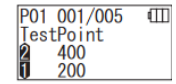

P01 001/005  $\overline{\mathsf{m}}$ TestPoint  $234$ 

P01 002/005  $\overline{m}$ TestPoint012 1000 500

- ① Mit den Auf/Ab-Tasten den registrierten PLAN auswählen und die START-Taste drücken.
- ② Die START-Taste drücken, um die Anzahl der registrierten Schritte (STEPs), Teststellen und Benchmark-Werte anzuzeigen.

Wenn Sie an dieser Teststelle messen, wischen Sie das Testobjekt mit einem LuciPac ab und geben Sie das Reagenz in die Kammer. Siehe Kapitel "4. Vorgehensweise" (->P19).

- ③ Wenn die START-Taste erneut gedrückt wird werden das Testergebnis und die Beurteilung (Bestanden/Nicht bestanden) nach dem Countdown angezeigt. Wenn ein erneuter Test erforderlich ist, die START-Taste erneut drücken.
- ④ Wählen Sie den Schritt (STEP) mit den Auf/Ab-Tasten aus.

 Wenn Sie den nächsten STEP testen möchten, drücken Sie die Ab-Taste um mit dem nächsten Schritt fortzufahren.

# **6 Einrichtung des Gerätes**

Sie können die Geräteeinstellungen wie folgt konfigurieren:

- ① Die Einschalttaste 5 Sekunden oder länger drücken und halten, um den Setup-Bildschirm anzuzeigen.
- ② Durch Drücken der Auf/Ab-Tasten kann zwischen den Setup-Einstellungen umgeschaltet werden.

## **Setup-Menü**

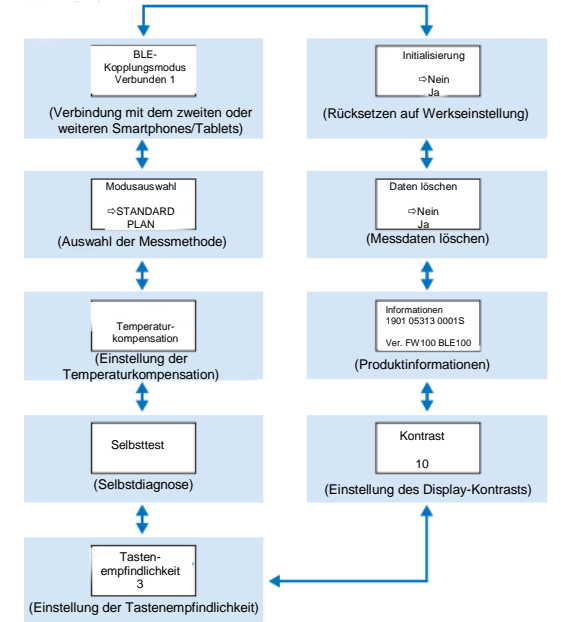

- ③ Eine Setup-Einstellung auswählen und START drücken.
- ④ Durch Drücken der Ein/Aus-Taste wird das Setup beendet und der Bildschirm kehrt zum Messbildschirm zurück.

# **6-1. BLE-Kopplungsmodus (Verbindung mit dem zweiten oder weiteren Smartphones/Tablets)**

Der Einstellbildschirm wird angezeigt, wenn der Schalter unter "3-1-4. Bluetooth ON/OFF-Schalter" auf ON gestellt wird  $($  $\rightarrow$  P10).

Sie können das Gerät mit dem Smartphone oder Tablet koppeln (Pairing). Die Kopplung kann für ein Gerät mit bis zu 8 Smartphones oder Tablets durchgeführt werden. Beachten Sie, dass Sie sich nicht gleichzeitig mit mehr als einem Smartphone oder Tablet verbinden können.

**BLE** Pairing Mode Connected 1

① Die Einschalttaste 5 Sekunden oder länger drücken und halten, um den Setup-Bildschirm anzuzeigen. Anschließend die Auf/Ab-Tasten drücken, um "BLE Pairing Mode" auszuwählen und START drücken. Die Zahl nach "Connected" gibt die Anzahl der bereits registrierten Smartphones und Tablets an.

Wenn die Zahl 8 ist, können Sie nur "All Clear" auswählen.

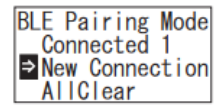

② Nach der Auswahl START drücken, um den nachfolgend gezeigten Bildschirm anzuzeigen.

Mit den Auf/Ab-Tasten entweder New Connection" oder "All Clear" auswählen und anschließend START drücken.

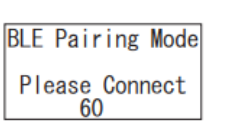

③ Wenn "New Connection" ausgewählt und START gedrückt wird, erscheint der nachfolgend gezeigte Bildschirm. Wenn das Pairing abgeschlossen ist oder der Countdown beendet ist, kehrt der Bildschirm zum Einrichtungsbildschirm zurück. Das Gerät zeigt BLE in der Statusanzeige an, wenn es mit einem Smartphone oder Tablet verbunden ist.

### **Vorsicht**

Wenn ..All Clear" und anschließend "Yes" ausgewählt wird, werden alle registrierten Smartphones gelöscht. In diesem Fall müssen Sie die Registrierung des Gerätes löschen, bei dem Sie "Alles löschen" durchgeführt haben.

# **6-2. Modusauswahl (Auswahl der Messmethode)**

Der Einstellungsbildschirm wird nach Einstellung in der Anwendung angezeigt. Siehe Kapitel ..5. STANDARD- und PLAN-Tests" ( $\rightarrow$  P24).

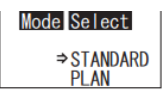

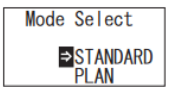

① Die Einschalttaste 5 Sekunden oder länger drücken und halten, um den Setup-Bildschirm anzuzeigen. Anschließend die Auf/Ab-Tasten drücken, um "Mode Select" auszuwählen und START drücken. Anschließend die Auf/Ab-Tasten drücken, um STANDARD" oder PLAN" auszuwählen und START drücken.

# **6-3. Temperaturkompensation (Einstellung der Temperaturkompensation)**

Das Reagenz hat die Eigenschaft, dass die Lumineszenz in Abhängigkeit von der Temperatur variiert.

Die Temperaturkompensation ist eine Funktion zur Korrektur der Temperaturcharakteristik des Reagenzes durch Messung der Temperatur des Gerätes. Die Temperaturkompensation ist standardmäßig ausgeschaltet.

Der Bereich der Temperaturkompensation ist +10 bis +40 °C.

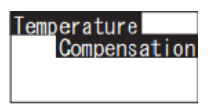

① Die Einschalttaste 5 Sekunden oder länger drücken und halten, um den Setup-Bildschirm anzuzeigen. Anschließend die Auf/Ab-Tasten drücken, um "Temperature Compensation" auszuwählen und START drücken.

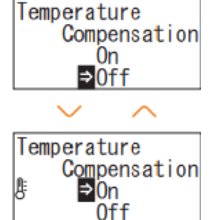

② Wählen Sie die Verfügbarkeit der Temperaturkompensation mit den Auf/Ab-Tasten aus und drücken Sie anschließend START.

③ Die Auswahl "On" zeigt den Status der Temperaturkompensation an.

- Auch wenn die Temperaturkompensation eingeschaltet ist, wird der Fehlercode "E047" oder "E048" bei einer Temperatur von 40 °C oder höher bzw. 10 °C oder niedriger während des Countdowns der Messung angezeigt, und das Messergebnis ohne Temperaturkompensation wird mit dem Fehler "E" angezeigt.
- Bei eingeschalteter Temperaturkompensation beträgt die Messzeit bei +10 bis +13 °C 20 Sekunden.

### **Vorsicht**

Das Gerät vor der Verwendung 30 Minuten oder länger bei Raumtemperatur stehen lassen. Das Gerät nicht an Orten mit großen Temperaturschwankungen einsetzen. Dies kann zu ungenauen Messungen führen.

# **6-4. Selbsttest (Selbstdiagnose)**

Die Messkammer sauber halten. Dies kann zu ungenauen Messungen führen. Die Selbstprüfung ist eine Funktion zur Feststellung des Verschmutzungsgrades in der Messkammer.

Der Temperaturbereich des Selbsttests ist +20 bis +30 °C.

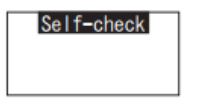

① Die Einschalttaste 5 Sekunden oder länger drücken und halten, um den Setup-Bildschirm anzuzeigen. Anschließend die Auf/Ab-Tasten drücken, um "Self-check" auszuwählen und START drücken.

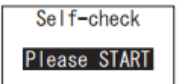

② START drücken, um den Selbsttest zu starten.

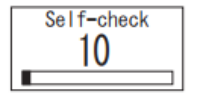

③ Das Ergebnis des Selbsttests wird nach dem Countdown angezeigt. Wenn "OK" angezeigt wird, ist das Ergebnis normal. START drücken um zum Setup-Bildschirm zurückzukehren.

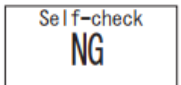

④ Wenn "NG" angezeigt wird, die Messkammer reinigen. START drücken, um zum Reinigungsbildschirm zu gelangen.

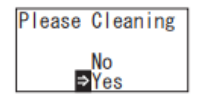

Please Cleaning 싀

⑤ Um die Reinigung der Messkammer durchzuführen, erst START und anschließend "Yes" drücken. Wenn "No" ausgewählt wird, kehrt der Bildschirm zum Setup-Bildschirm zurück.

⑥ Die Abdeckung der Messkammer öffnen, falls geschlossen.

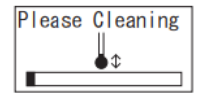

⑦ Beim Öffnen des Messkammerdeckels beginnt der Countdown und das Innere der Messkammer strahlt Licht aus. Die Messkammer reinigen.

### **Wartung der Messkammer**

- 1. Die Stellen in der Messkammer, die Licht ausstrahlen gründlich mit der mitgelieferten, mit Ethanol getränkten Reinigungsbürste abwaschen.
- 2. Die Abdeckung der Messkammer schließen.

### **Vorsicht**

- Kein Ethanol in die Messkammer gießen.
- Mit Ausnahme der Messkammer kein Ethanol auf jegliche Teile auftragen.
- Das Gerät erst wieder verwenden, wenn es getrocknet ist.

### Self-check

⑧ Um sicherzustellen, dass die Messkammer sauber ist, den Selbsttest von Schritt (1) an erneut ausführen.

### **Vorsicht**

• Wenn ein Temperaturfehler angezeigt wird, wird der Selbsttest abgebrochen. Das Gerät einmal ausschalten und vor der Verwendung 30 Minuten oder länger bei Raumtemperatur stehen lassen.

• Wenn "NG" auch nach der Reinigung immer noch angezeigt wird, überprüfen Sie das Modell und die in der Batterieabdeckung angebrachte Seriennummer, und wenden Sie sich dann an den Händler oder an uns.

# **6-5. Tastenempfindlichkeit (Einstellung der Tastenempfindlichkeit)**

Die Empfindlichkeit der START- und Auf/Ab-Tasten kann wie folgt eingestellt werden:

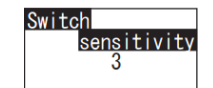

① Die Einschalttaste 5 Sekunden oder länger drücken und halten, um den Setup-Bildschirm anzuzeigen. Anschließend die Auf/Ab-Tasten drücken, um "Switch sensitivitiy" auszuwählen und START drücken.

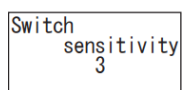

② Mit den Auf/Ab-Tasten die Tastenempfindlichkeit. Der Einstellbereich ist 1 bis 10.

Durch Drücken von START wird die Empfindlichkeit bestätigt und der Bildschirm kehrt zum Setup-Bildschirm zurück.

### **6-6. Kontrast (Einstellung des Display-Kontrasts)**

Sie können den Kontrast der Anzeigeeinheit auf folgende Weise einstellen:

Contrast  $10$ 

① Die Einschalttaste 5 Sekunden oder länger drücken und halten, um den Setup-Bildschirm anzuzeigen. Anschließend die Auf/Ab-Tasten drücken, um "Contrast" auszuwählen und START drücken.

Contrast  $10$ 

② Mit den Auf/Ab-Tasten den Kontrast einstellen. Der Einstellbereich ist 1 bis 10. Durch Drücken von START wird die Empfindlichkeit bestätigt und der Bildschirm kehrt zum Setup-Bildschirm zurück.

### **6-7. Informationen (Produktinformationen)**

Sie können die Seriennummer des Geräts, die Software-Version (Ver.FW) und die Bluetooth-Software-Version (BLE) auf folgende Weise anzeigen:

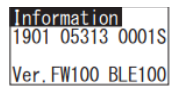

① Die Einschalttaste 5 Sekunden oder länger drücken und halten, um den Setup-Bildschirm anzuzeigen. Anschließend die Auf/Ab-Tasten drücken, um "Information" auszuwählen.

## **6-8. Daten löschen (Messdaten löschen)**

Sie können alle Daten auf folgende Weise löschen:

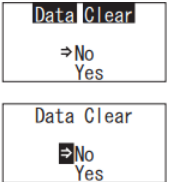

① Die Einschalttaste 5 Sekunden oder länger drücken und halten, um den Setup-Bildschirm anzuzeigen. Anschließend die Auf/Ab-Tasten drücken, um "Data Clear" auszuwählen und START drücken.

② Mit Hilfe der Auf/Ab-Tasten "Yes" auswählen und START drücken. Alle vergangenen Messdaten werden gelöscht.

# **6-9. Initialisierung (Rücksetzen auf Werkseinstellung)**

Datum und Uhrzeit, vergangene Messdaten und die Bluetooth-Registrierung werden gelöscht und das Gerät wird auf den Auslieferungszustand zurückgesetzt. Die Kalibrierungsdaten werden auf Werkseinstellung zurückgesetzt.

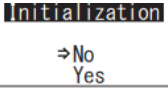

① Die Einschalttaste 5 Sekunden oder länger drücken und halten, um den Setup-Bildschirm anzuzeigen. Anschließend die Auf/Ab-Tasten drücken, um "Initialization" auszuwählen und START drücken.

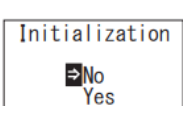

② Mit Hilfe der Auf/Ab-Tasten "Yes" auswählen und START drücken.

Datum und Uhrzeit können nicht mit Hilfe des Geräts allein eingestellt werden. Zum Einstellen von Datum und Uhrzeit muss ein Smartphone/Tablet mit entsprechender App oder ein PC mit entsprechender Software verbunden sein. Datum und Uhrzeit können automatisch eingestellt werden.

# **7 Wartung**

# **7-1. Wartung des Hauptgehäuses**

Wenn das Gerät verschmutzt ist, wischen Sie es mit einem trockenen Tuch oder weichem Papier wie z.B. Taschentüchern ab.

Wenn das Gerät stark verschmutzt ist, wischen Sie es mit einem weichen, mit Alkohol oder einem verdünnten milden Reinigungsmittel getränkten Tuch ab.

### **Vorsicht**

• Keine Flüssigkeiten, Reagenzien, organische Lösungsmittel usw. über das Gerät verschütten.Wenn Flüssigkeit auf das Gerät verschüttet wird, die Flüssigkeit sofort abwischen, die Batterien entfernen und das Gerät 24 Stunden oder länger in einem geschlossenen Raum trocknen lassen.

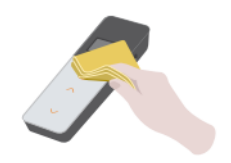

### **7-2. Wartung der Messkammer**

Wenn das Reagenz in der Messkammer verschüttet wird, die Messkammer reinigen.

Darüber hinaus die Messkammer etwa alle sechs Monate reinigen.

Selbsttest nach Bedarf durchführen. Für Einzelheiten zum Selbsttest siehe Abschnitt "6-4 Selbsttest" (→P30).

- ① Gerät ausschalten.
- ② Abdeckung der Messkammer öffnen.

③ Den Boden und die Seite der Messkammer gründlich mit der mitgelieferten, mit Ethanol getränkten Reinigungsbürste abwaschen.

④ Abdeckung der Messkammer schließen.

### **Vorsicht**

- Kein Ethanol in die Messkammer gießen.
- Mit Ausnahme der Messkammer kein Ethanol auf jegliche Teile auftragen.
- 33 Das Gerät erst wieder verwenden, wenn es getrocknet ist.

# **7-3. Austausch der Batterien**

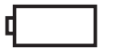

5 Sekunden, nachdem das Gerät einen niedrigen verbleibenden Batteriestand anzeigt, wird das Gerät automatisch abgeschaltet. In diesem Fall die Batterien durch neue ersetzen.

Nach dem Entfernen der Batterien zählt die Uhr 60 Sekunden herunter. Tauschen Sie die Batterien innerhalb dieser 60 Sekunden aus.

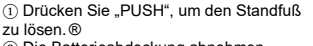

② Die Batterieabdeckung abnehmen.

③ Zwei neue Alkalibatterien der Größe AA oder zwei geladene NiMH-Batterien der Größe AA einsetzen und dabei auf die Polarität achten. ④ Die Batterieabdeckung wieder anbringen.

#### **Vorsicht**

- Auf die richtige Polarität der Batterien achten.
- Niemals Batterien verschiedener Hersteller, verschiedenen Typs oder alte und neue Batterien mischen.
- Alkalibatterien nicht nach ihrem Ablaufdatum verwenden.
- Beachten Sie die Bedienungsanleitung für die verwendeten Batterien. Beachten Sie die Bedienungsanleitung für die verwendeten Batterien.

• Batterien der Größe AA puffern die Uhr des Geräts. Wenn die Batterien leer sind oder bei eingeschaltetem Gerät entfernt werden, kann die Uhr zurückgesetzt werden. Stellen Sie in diesem Fall die Uhr neu ein.

• Bei der Entsorgung von Batterien die von den örtlichen Behörden festgelegten Entsorgungsvorschriften beachten.

• Die Batterien entfernen, wenn das Produkt über einen längeren Zeitraum gelagert werden soll. Andernfalls kann es zum Austritt von Flüssigkeit und zum Bersten kommen. •

# **8 Fehlerbehebung**

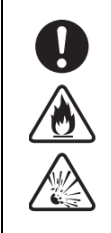

# ⚠ **Warnung**

Wenn eine Anomalie festgestellt wird, das Gerät unverzüglich ausschalten und die Batterien so schnell wie möglich entfernen.

Das USB-Kabel abtrennen, sofern verwendet, und anschließend die Batterien entfernen.

Wenn Anomalien wie Fehlfunktion, Brandgeruch, Rauchentwicklung usw. beobachtet werden, besteht Brandund Berstgefahr. Stellen Sie sicher, dass die Dämpfe gelöscht werden, und wenden Sie sich an ihren Händler oder an uns. Niemals versuchen, das Gerät selbst zu reparieren. Dies kann gefährlich sein.

Störungscodes zur Anzeige von Bedienungsfehlern und Problemen

.

# **8-1. Liste der Störungscodes**

Nachfolgend sind die Einzelheiten der Störungscodes und die entsprechenden Abhilfemaßnahmen beschrieben.

Wenn der Störungscode nach Ergreifen von Abhilfemaßnahmen immer noch angezeigt wird, überprüfen Sie das Modell und die Seriennummer, die in der Batterieabdeckung angebracht sind, und wenden Sie sich an den Händler oder an uns.

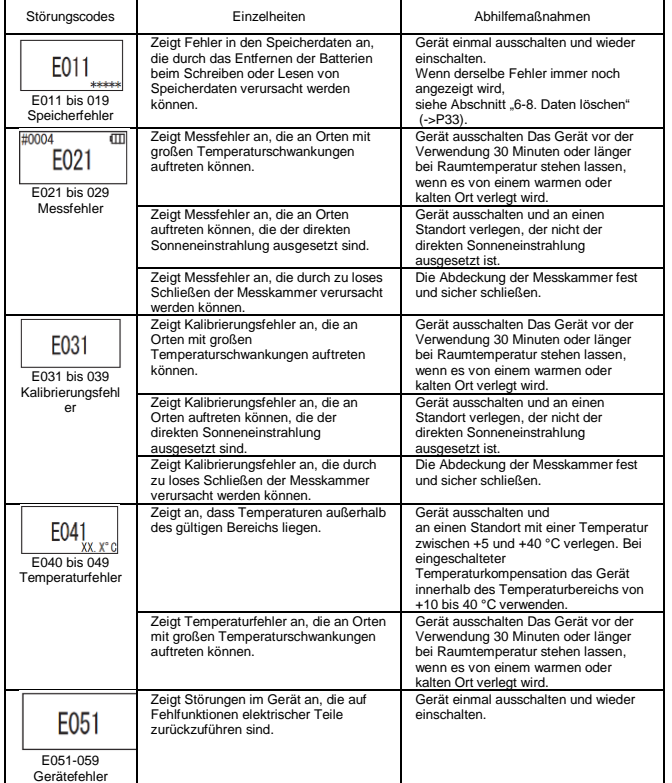

# **8-2. Sonstige Probleme und Abhilfemaßnahmen**

Die Einzelheiten zu Problemen, Ursachen und Gegenmaßnahmen mit Ausnahme der Störungsanzeigen werden nachstehend beschrieben.

Wenn der Normalzustand nach der Gegenmaßnahme nicht wiederhergestellt ist, wenn ein anderes Problem als dieses auftritt oder wenn Sie eine Reparatur anfordern möchten, überprüfen Sie die Modellbezeichnung und die Seriennummer, die auf der Innenseite der Batterieabdeckung angebracht sind, und wenden Sie sich dann an Ihren Händler oder direkt an uns.

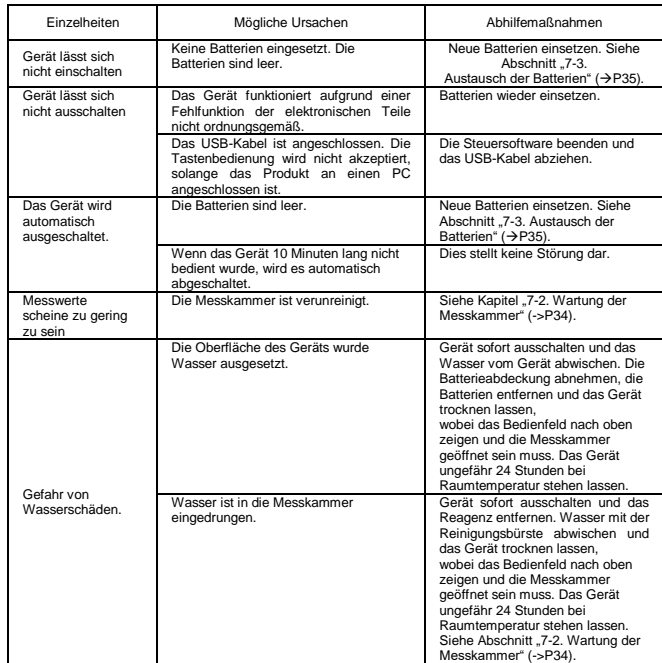

# **9 Spezifikationen 10 Außenansicht**

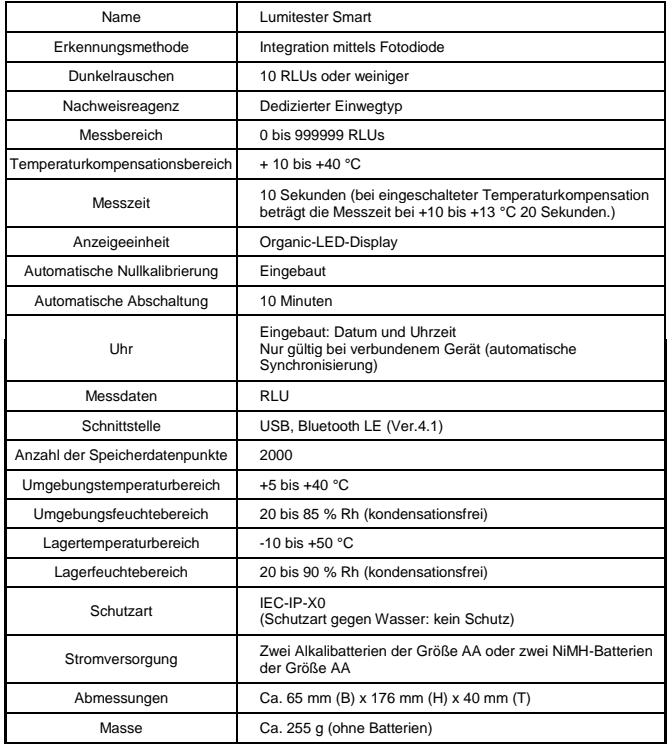

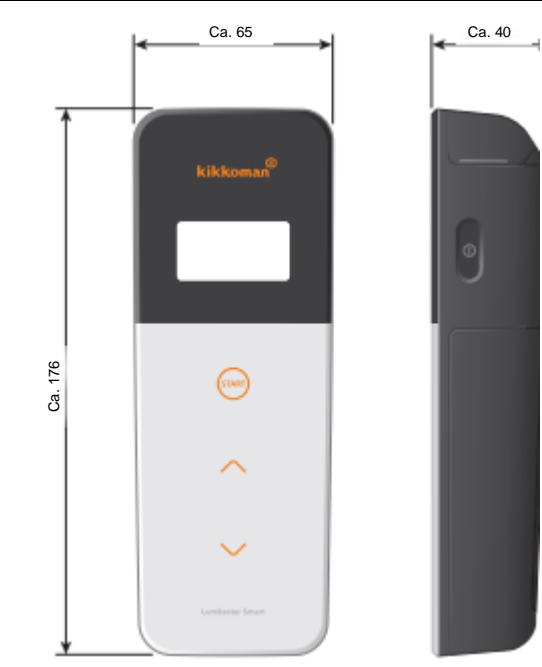

Einheit: mm Überstehende Elemente nicht inbegriffen

# **11 Kundendienst**

#### **Garantie**

Die Garantiezeit für Lumitester Smart beträgt ein Jahr ab Kaufdatum. In EU -Mitgliedsstaaten, in denen die EU -Richtlinie 1999/44/EG in Kraft ist, beträgt sie hingegen zwei Jahre ab Kaufdatum.

Um das Anfangsdatum der Garantie zu bestätigen, bewahren Sie bitte Dokumente auf (z.B. einen Lieferschein), die das Kaufdatum bestätigen können.

Wenn während der Garantiezeit eine Fehlfunktion auftritt, führen wir entweder eine kostenlose Reparatur durch oder stellen Ersatzteile zur Verfügung.

Die Entschädigung ist jedoch auf Funktionsstörungen beschränkt, die auf Material - oder Herstellungsfehler dieses Produkts zurückzuführen sind.

Beachten Sie außerdem, dass die folgenden Punkte auch während des Entschädigungszeitraums nicht von der Garantie abgedeckt sind.

①Wenn keine Dokumente oder Aufzeichnungen vorhanden sind, die das Kaufdatum belegen. ②Unabhängig davon, ob ein Defekt vorliegt oder nicht, der Verlust von Dateninhalten als Folge der Unmöglichkeit, die Speicher- und Einstellungsdaten anzuzeigen oder auf einen PC zu laden. ③Jegliche Störungen oder Schäden oder sonstige Verluste, die daraus hervorgehen, dass das Produkt entgegen den Beschreibungen in der Bedienungsanleitung oder unachtsam betrieben oder verwendet, modifiziert oder anderweitig umgestaltet wird oder von einer Naturkatastrophe betroffen ist, die außerhalb der menschlichen Kontrolle liegt.

Der Umfang der Entschädigung für den Ausfall dieses Produkts beschränkt sich auf die Entschädigung, die durch diesen Garantieabschnitt abgedeckt ist. Jegliche Entschädigung für alle anderen Verluste oder Schäden, einschließlich indirekter oder spezieller Verluste oder Schäden, liegt nicht im Umfang der **Garantie** 

#### **Reparaturen**

Nach Ablauf der Garantiezeit wird das Gerät kostenpflichtig repariert, sofern dessen Funktionen durch Reparaturen aufrechterhalten werden können.

Teilen Sie uns bei Reparaturen die Seriennummer des Geräts und die Einzelheiten des Fehlers mit. Wir werden uns bemühen, das Gerät so schnell wie möglich zu reparieren. Es ist jedoch zu beachten, dass Reparaturen in den folgenden Fällen längere Zeit in Anspruch nehmen, erhebliche Kosten verursachen oder unmöglich sein können.

- ① Wenn seit dem Kauf längere Zeit vergangen ist.
- ② Wenn die Herstellung von Ersatzteilen eingestellt wurde.
- ③ Wenn beträchtliche Schäden festgestellt werden.
- $\overline{4}$ ) Wenn Änderungen festgestellt werden.
- ⑤ Wenn Störungen von uns nicht reproduziert werden.
- ⑥ Wenn sich Reparaturen als schwierig erweisen.

Aus Gründen der Leistungsverbesserung können die Spezifikationen ohne Vorankündigung geändert werden.

# **Warenzeichen**

- Lumitester ist ein eingetragenes Warenzeichen der Kikkoman Corporation. Herausgegeben von:
- Windows ist ein eingetragenes Warenzeichen der Microsoft Corporation, U.S.A.
- Bluetooth<sup>®</sup> ist ein eingetragenes Warenzeichen im Besitz von Bluetooth SIG, Inc. Kikkoman Corporation verwendet diese Warenzeichen auf Grundlage von Lizenzen.

# Kikkoman Biochemifa Company

2-1-1, Nishi-Shinbashi, Minato-ku, Tokio 105-0003, Japan Tel.: +81-3-5521 -5481 Fax: +81-3-5521 -5498 [http://biochemifa.kikkoman.cojp/e/http://biochemifa.kikkoman.cojp/e/](http://biochemifa.kikkoman.cojp/e/) 2019.10 59-2755-1